#### **Pocket Ca\$h Tutorial**

#### **BY: Dylan Thomas**

Pocket Ca\$h is an Android app made with MIT App Inventor and Google Fusion Tables.

Pocket Ca\$h is a great example of how to use Fusion Tables as a database to store user information and send money between users. The idea was inspired by popular Crypto-Currencies like Bitcoin and Litecoin.

#### **Starting a Fusiontables Prodject**

To start querying a fusion table you need to get an api key from google console.

Remember to make your Fusiontable public so that anyone can connect to your app.

When querying a fusion table use the SendQuery block to send queries.

SQL is needed to query fusion tables so if you need to learn or brush up on your SQL go to

[http://www.w3schools.com/sql/](http://www.google.com/url?q=http%3A%2F%2Fwww.w3schools.com%2Fsql%2F&sa=D&sntz=1&usg=AFQjCNE7HRVe-28TKCeHu-06DJxRdi1-jw) .

#### **SQL Syntax Tips**

When trying to update a row you need a rows ROWID. Update ..... Where User='Steve' is invalid instead you need to get the row id then user Update ..... Where User='(ROWID VARIABLE)'.

This is the wrong way to insert a new row.

INSERT INTO *table\_name* VALUES (*value1*,*value2*,*value3*,...)

List the column names that correpond to the values to correctly insert a new row.

INSERT INTO *table\_name* (*column1*,*column2*,*column3*,...) VALUES

(*value1*,*value2*,*value3*,...)

#### **Processing Queries**

When Selecting data from a query such as Select Stuff.... WHERE This='That'. To get the data from

the query use two replace blocks to remove \n (Next Line) & Stuff. (This only works if you are looking for one result)

If you want to process multiple columns use list from cvs row block to process an entire row. (If you pulled multiple rows use list from cvs table block)

# **CODE & COMMENTS**

## **Global Variables**

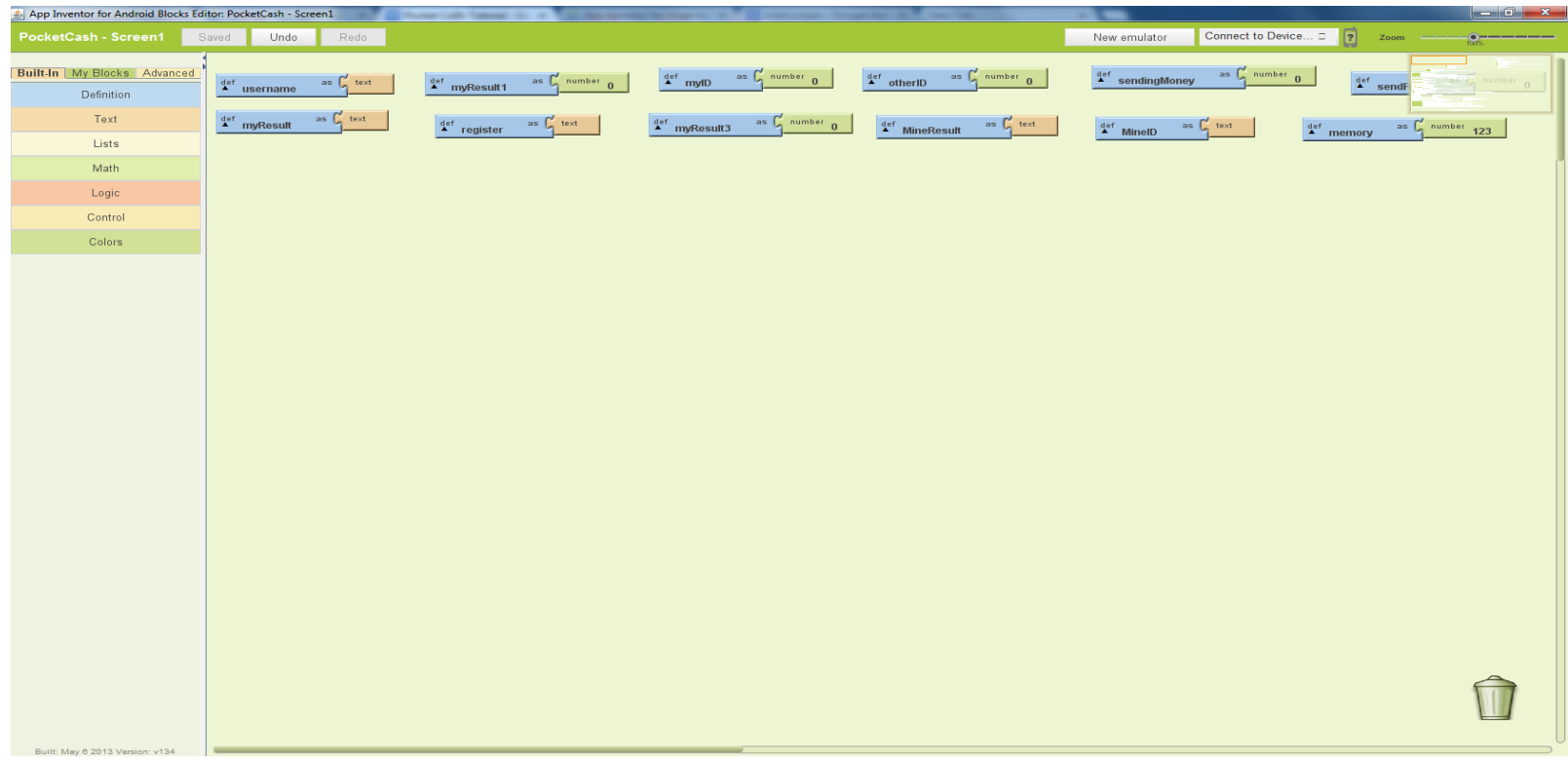

# **btnConnect.Click**

# Button used for login

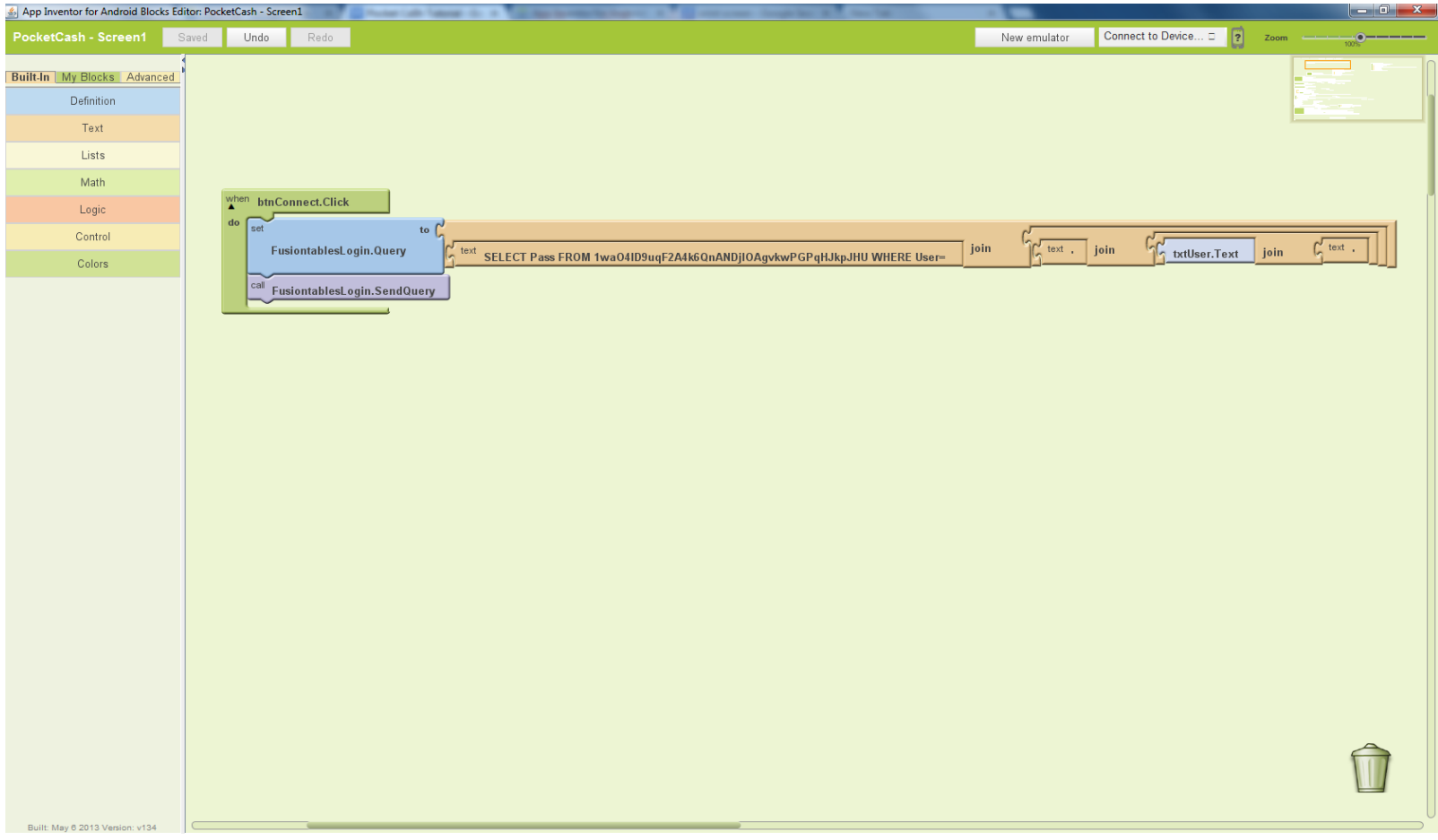

# **FusionTablesLogin.GotResult**

### Queries login information

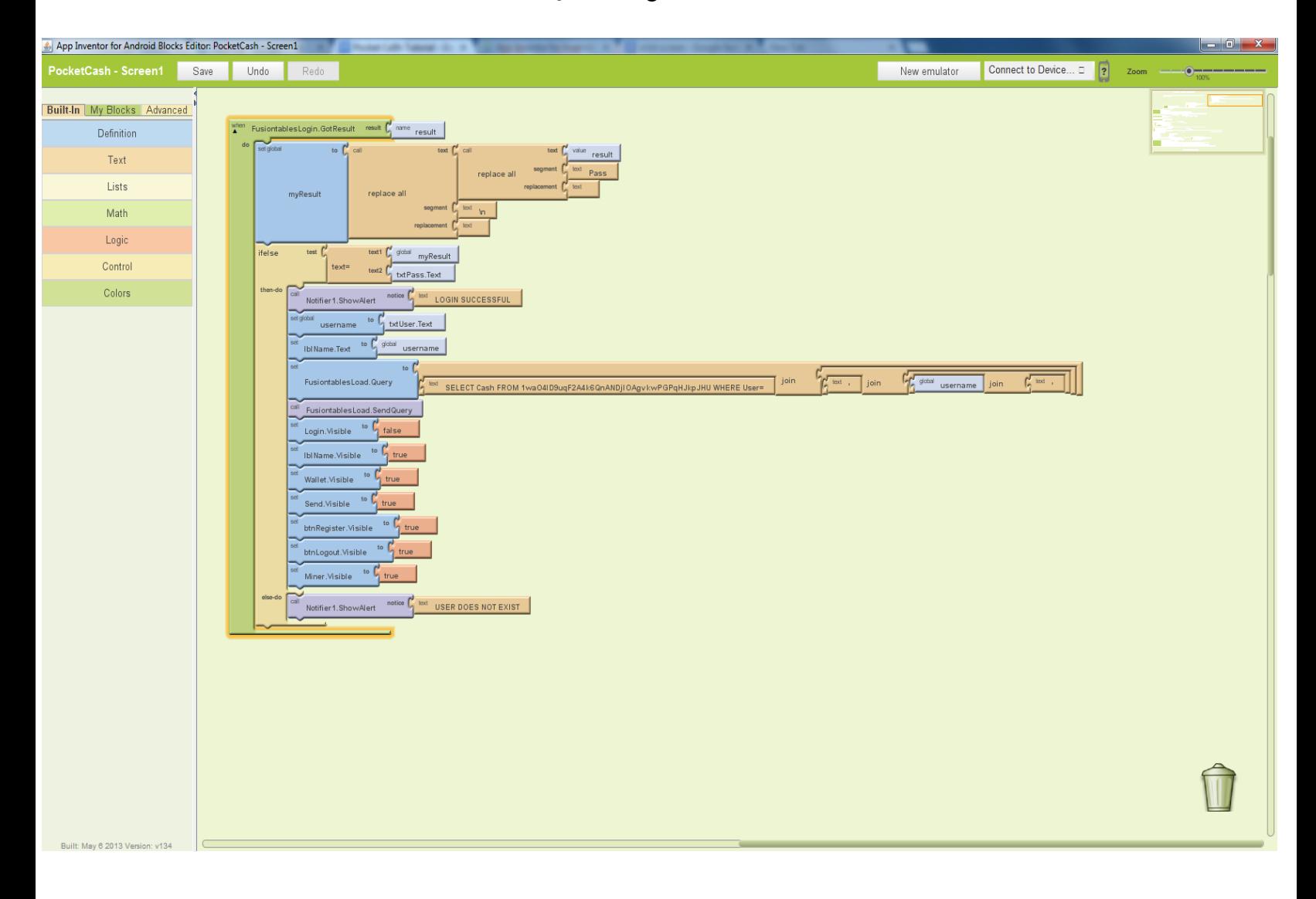

# **FusionTablesLoad.GotResult**

## Loads money from fusion table

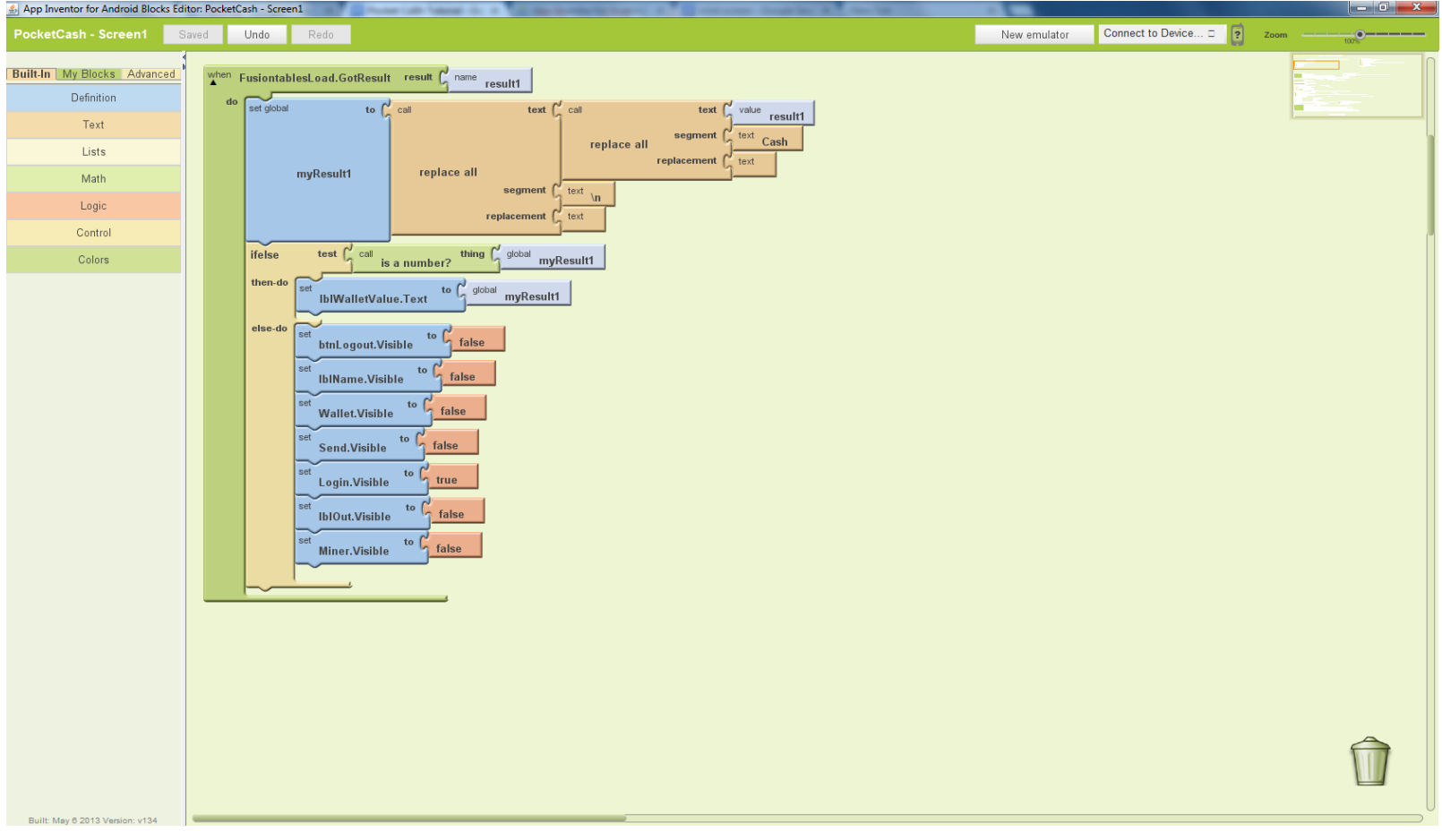

## **FusionTablesSend.GotResult**

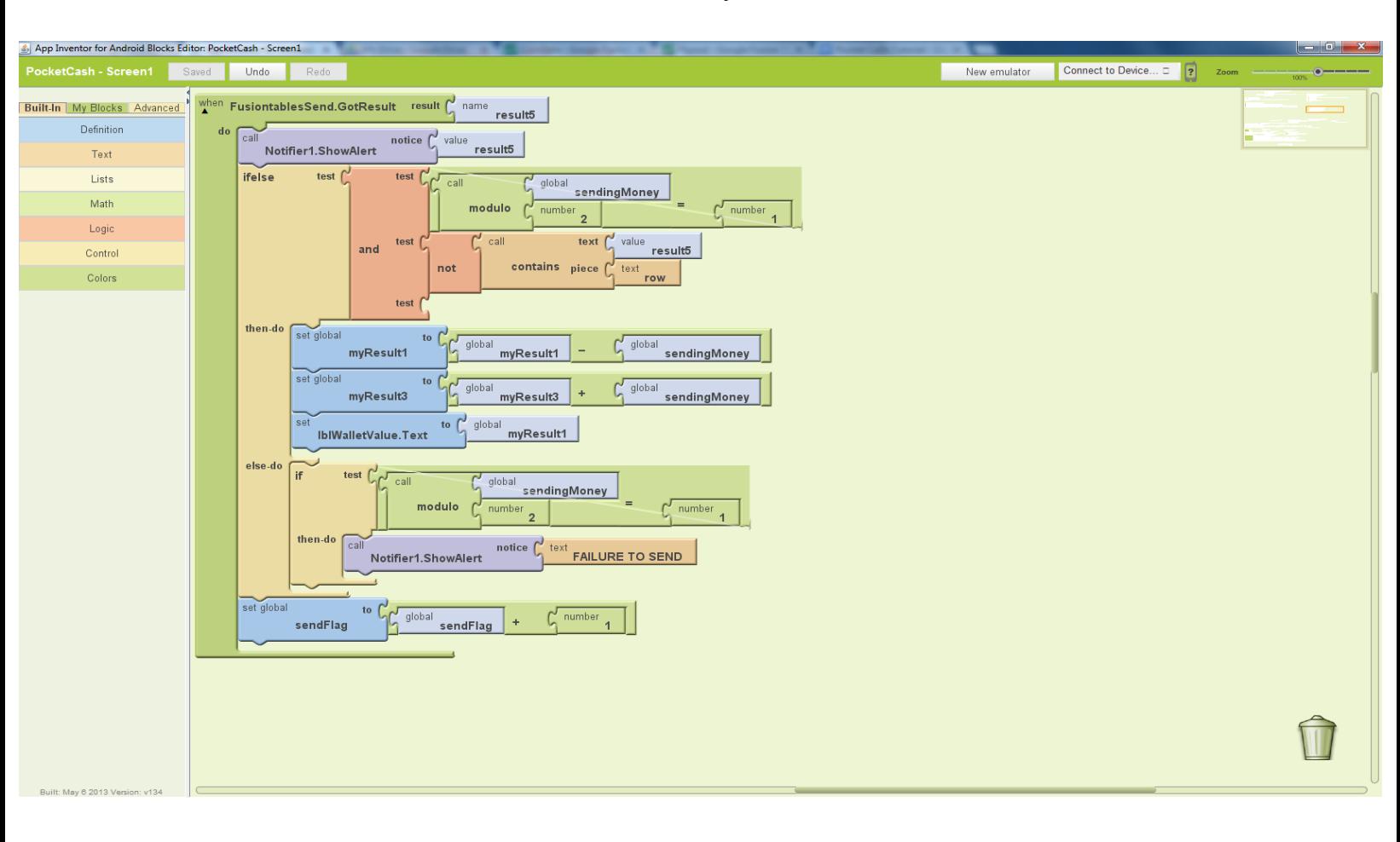

Used to send money to another user

# **FusionTables Verify**

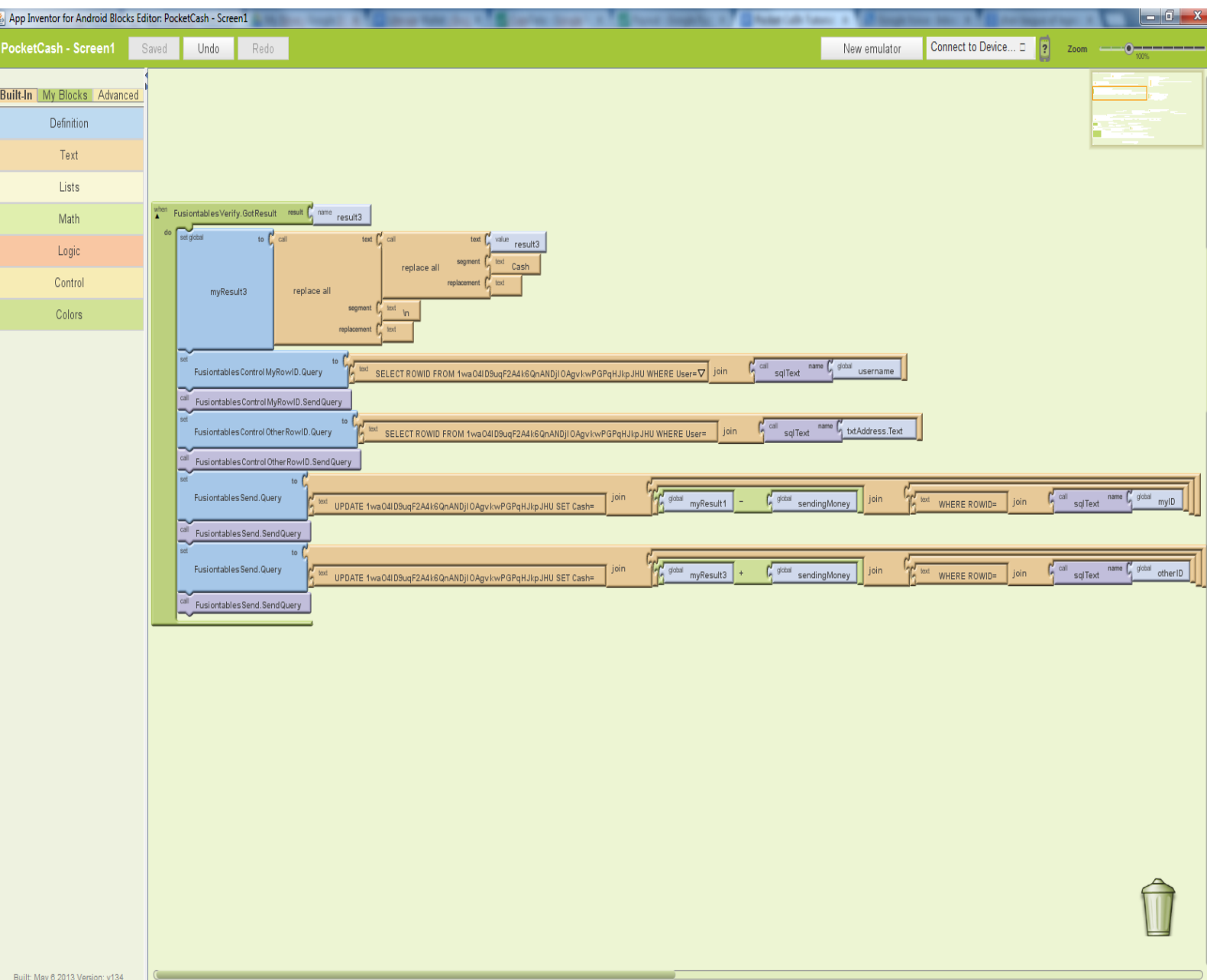

Checks if the user your sending to is real and sends money to the user if the user is real

# **BtnRegister.Click**

Button sends query to create new user

## **FusiontablesControlNew.GotResult.GotResult**

Notifys that account has been created when query has been accepted

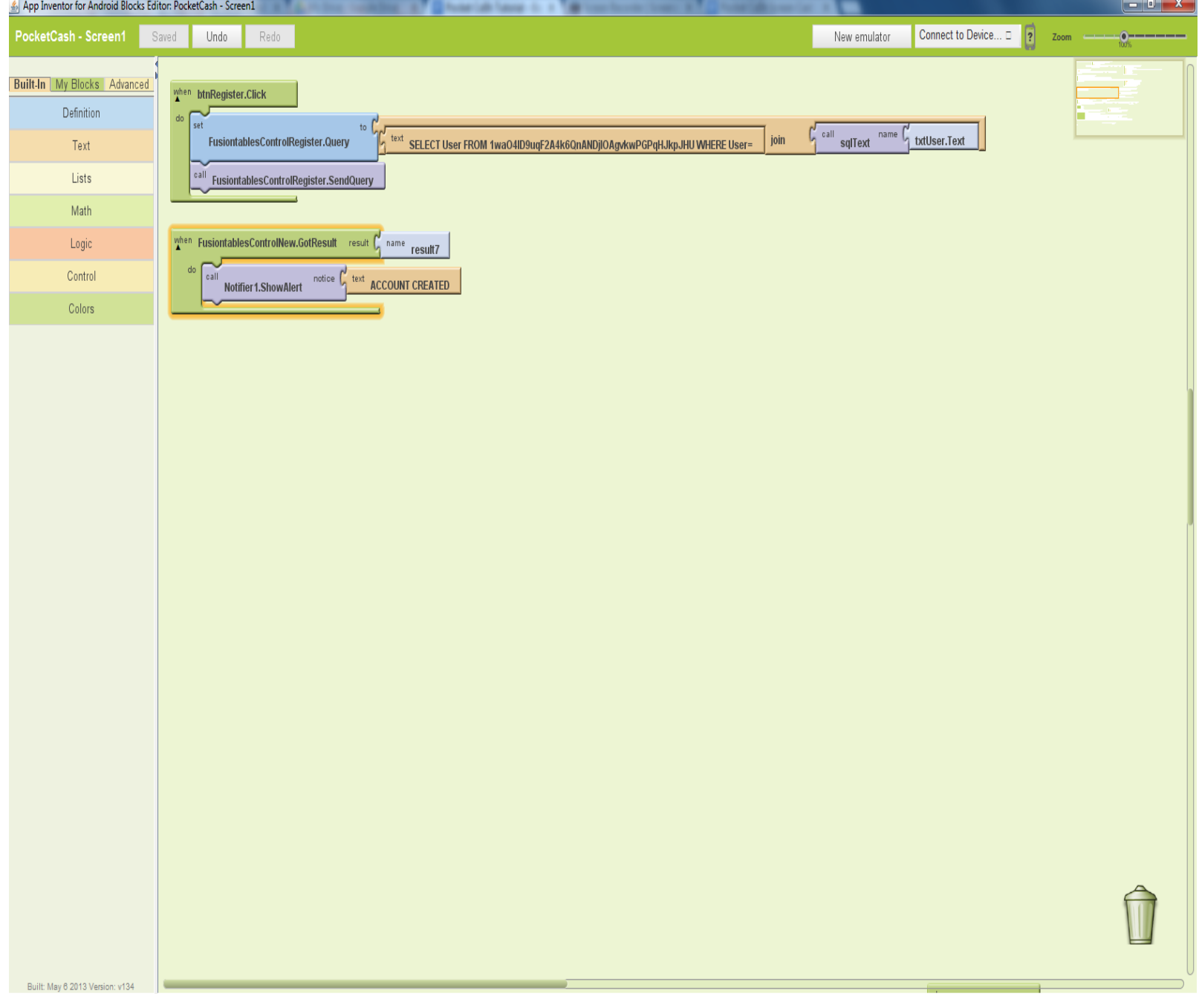

#### **FusiontablesControlMyRowID.GotResult**

Gets the ROWID of the your user

#### **FusiontablesControlOtherRowID.GotResult**

Gets the ROWID of the user recieving the money

#### **sqlText**

Turns texts so it can be procesed in a query

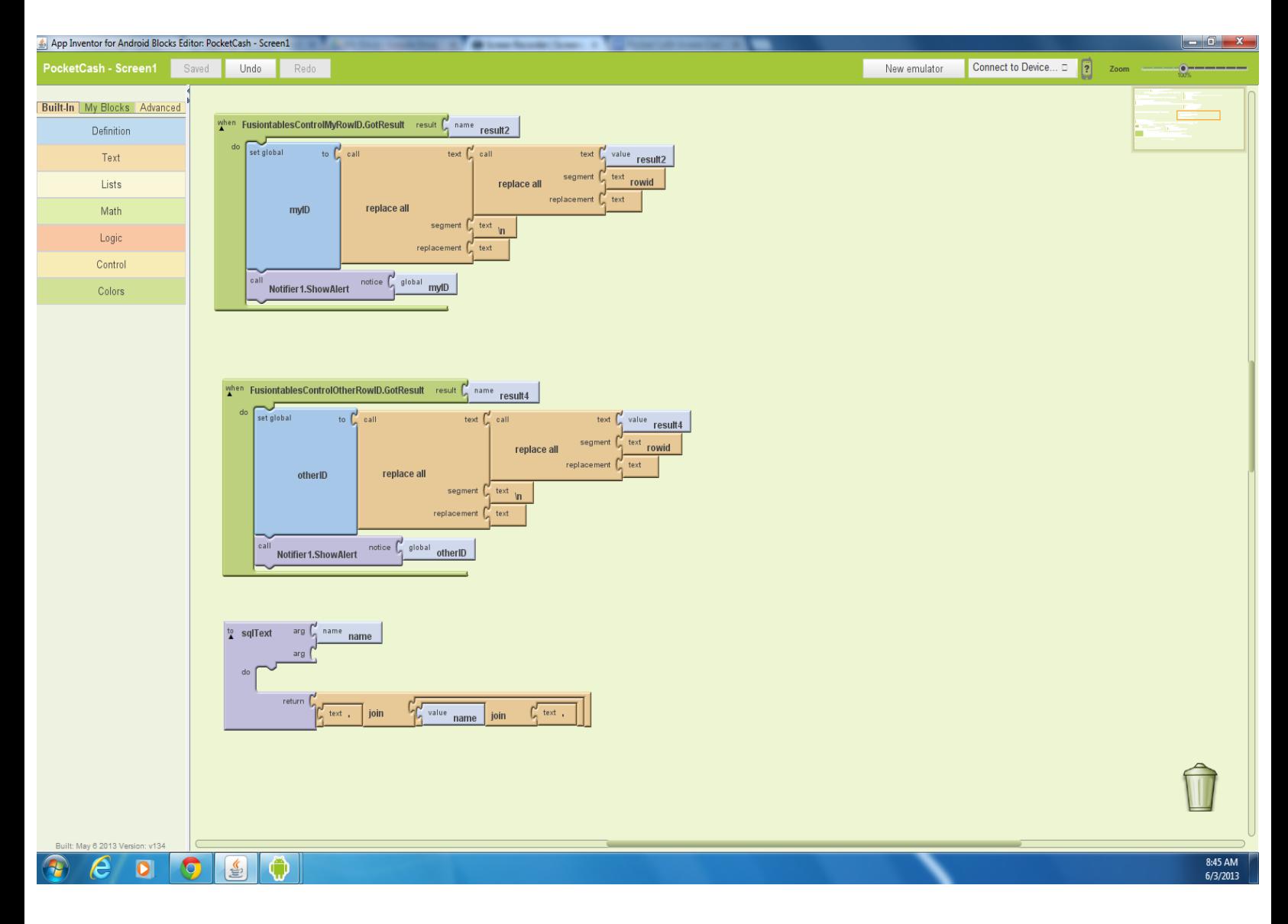

## **FusiontableControlRegister.GotResult**

Checks if the the username that is trying to be registered is already registered

Creates a new user if the username is not in use

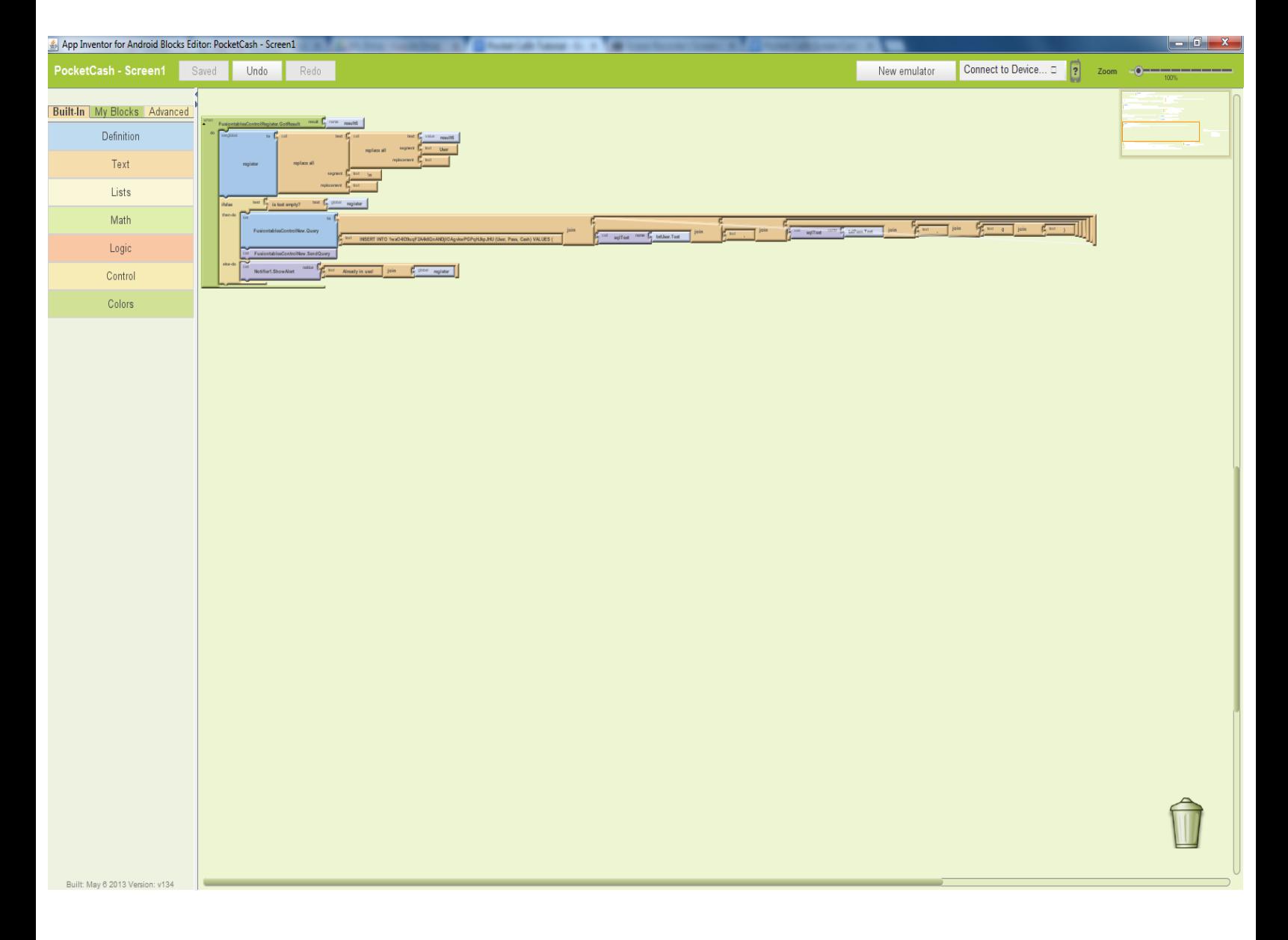

## **FusiontableControlMine.GotResult**

# Proccesses Mining requests

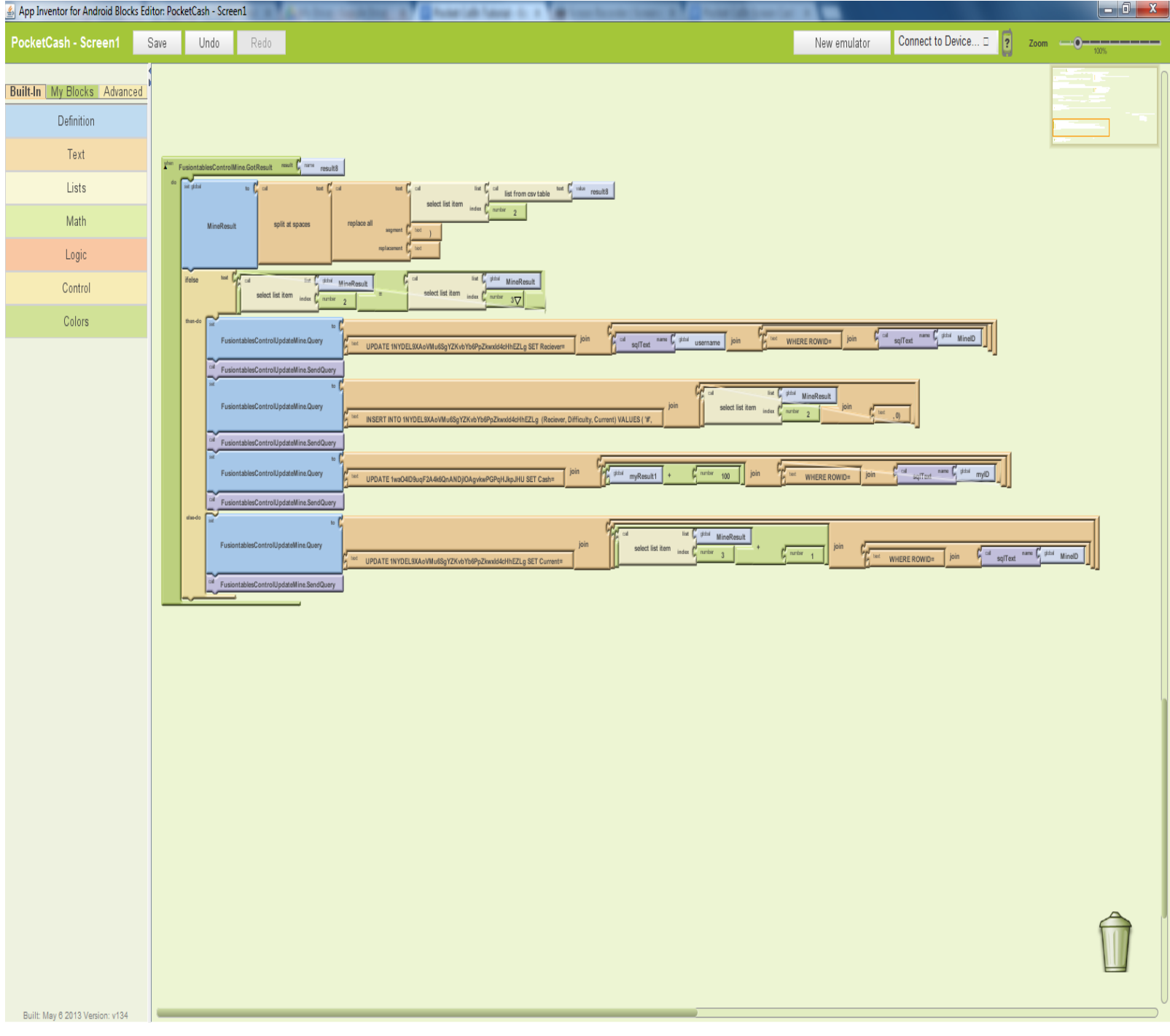

## **Mine.Timer**

# Sends mining requests

# **btnLogout.Click**

# Logouts the user and resets the program

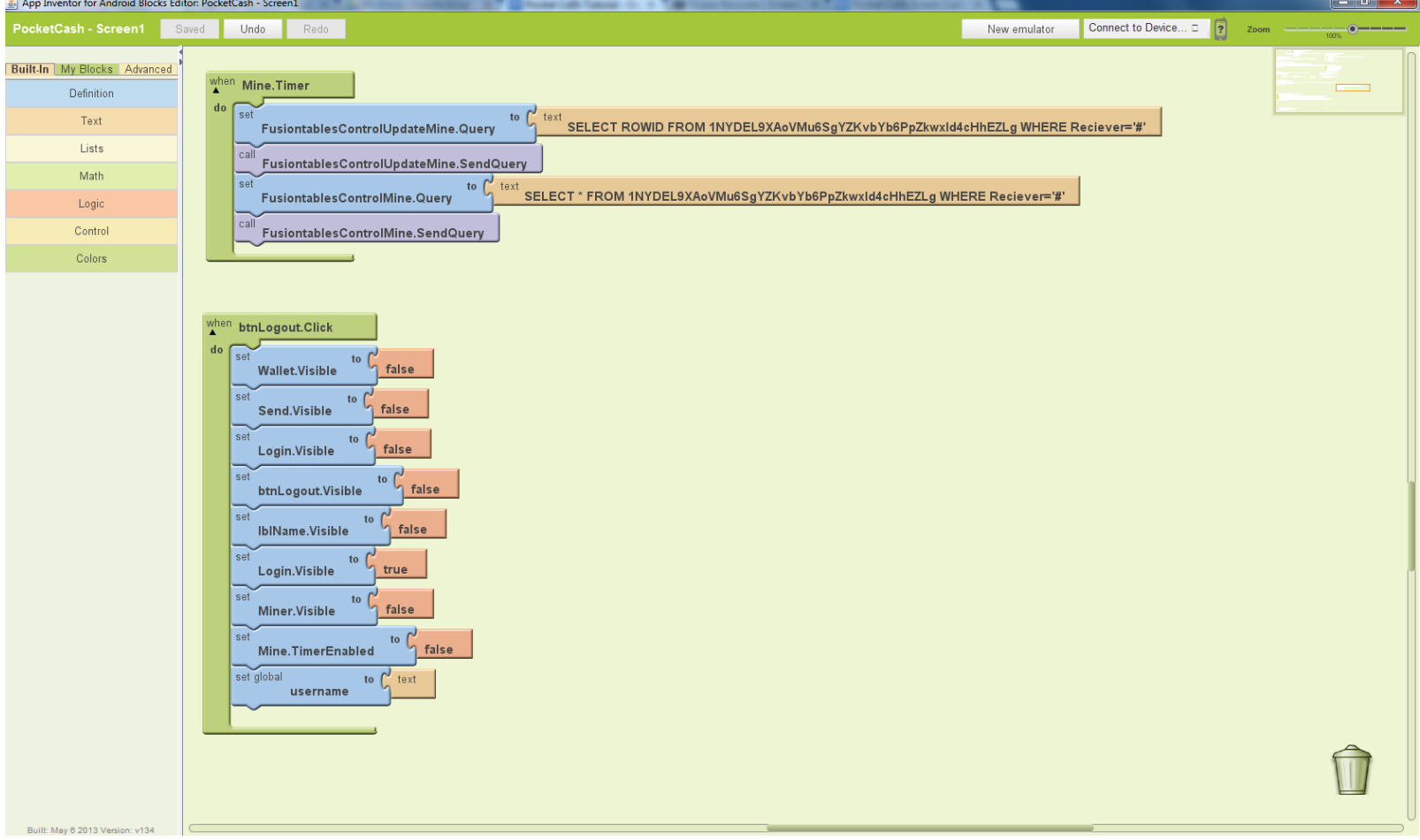

# **btnStop.Click**

Stops mining timer

## **btnStop.Click**

Starts mining timer

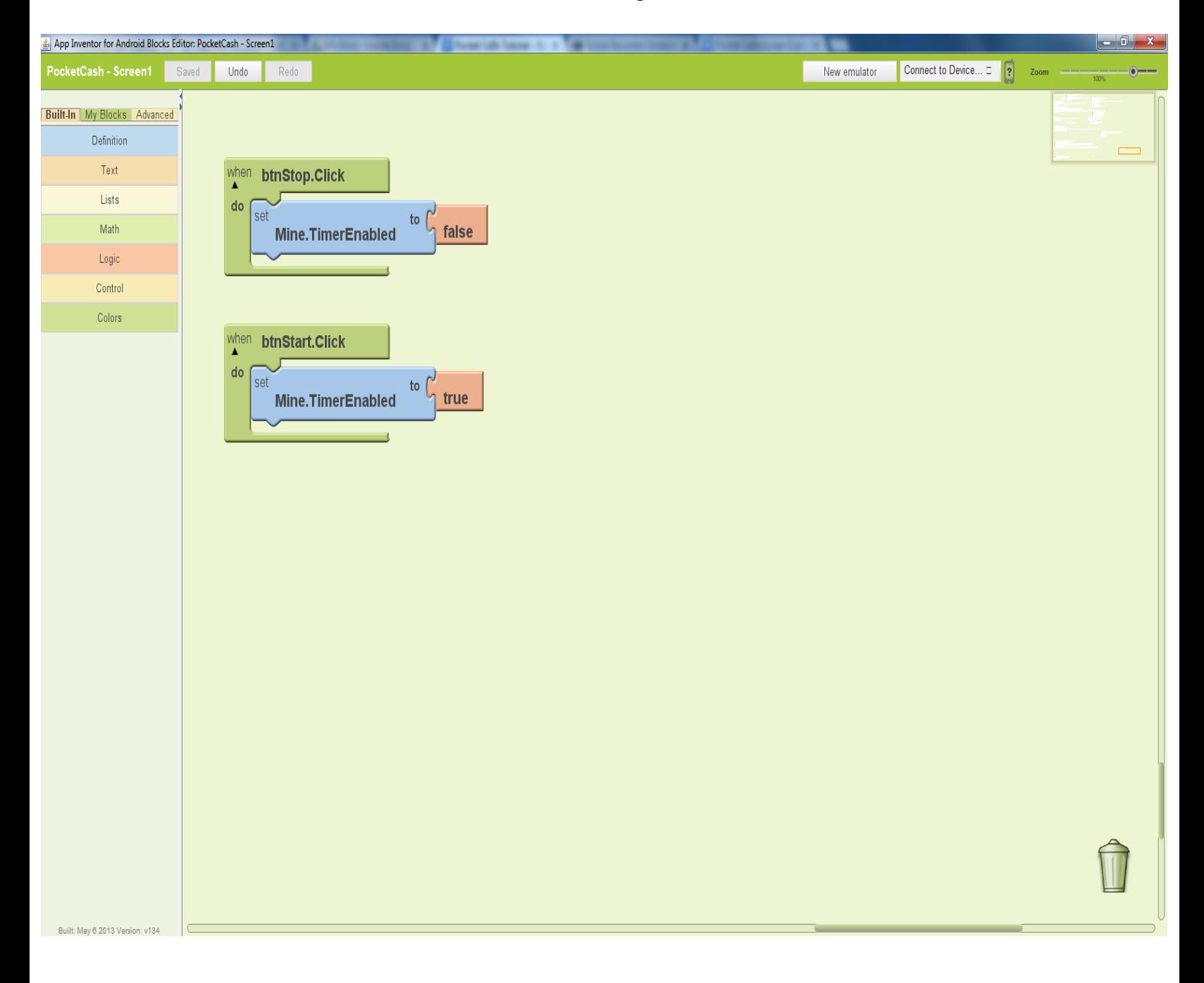